一、计件参数

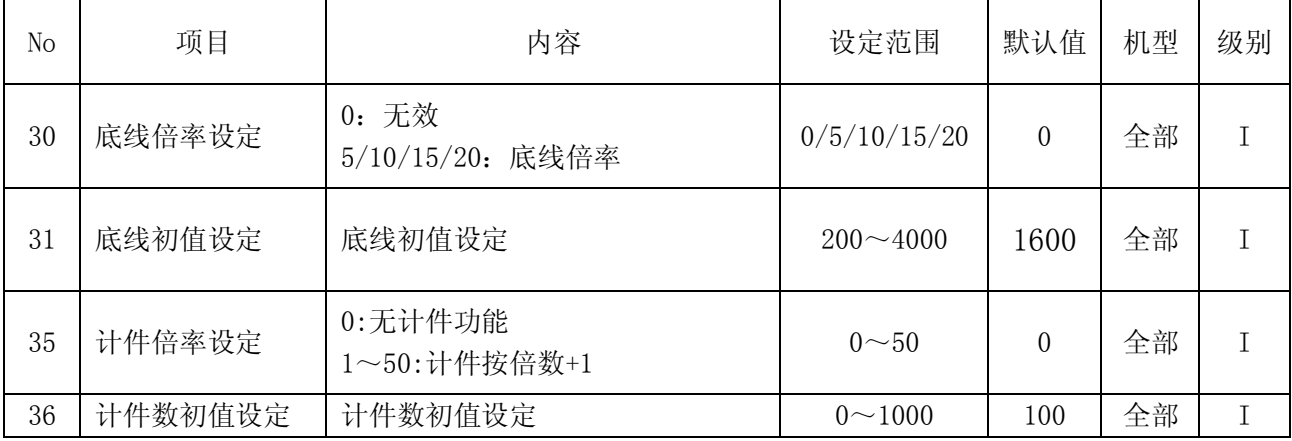

## 二、底线计数使用说明

1、当你任意修改 P30 或 P31 数值时, 监控界面 dX 自动恢复初始值, 即 P31 设置数值。

2、当 P30 的参数值为零时,此功能无效。

3、当 P30 不为零时,每走 P30 所设数值,底线计数值减一次。

4、在缝制界面运行时,当你所设 P31 号参数(底线计数值 dX)归零或者小于零时,电控液晶显示报警"LBOB", 先按 S 键进入底线计数值快捷界面———再按前固缝键恢复初始值并退出报警状态恢复到缝制界面----或 者按 P 键直接退出(但参数值不恢复)。

5、在监控显示界面,显示底线计数值 DX 界面,长按前固缝键可恢复初值。

6、假设你所设 P31 参数值过小时,在缝制过程报警"LBOB"(但底线还未用完)先按 S 键进入底线计数值 快捷界面再按 P 键直接退出,你可以继续缝纫等底线用完后,再进入监控界面查看 DX 显示数值是多少【负 值最高显示-999】【在与你所设数值相加】反之相减。

## 三、计件数使用说明

1、当 P36 有改动时计件计数值自动恢复初始值,即 P36 设置数值。

2、当 P35 的数值设为零时,此功能无效。

3、当 P35 不为零时,每剪线几次【即 P35 所设数值】计件数值减一。

4、当计件计数值 IP 等于零时, 电控显示报警 "PBOB",并且踩踏板不运行, 电控不工作; 需按 S 键进入 计件计数值快捷界面----再按前固缝键恢复初始值并退出报警状态。

5、进入监控显示界面,显示计件计数值 JP 界面,长按前固缝键可恢复初值。